### University System of Georgia Benefits

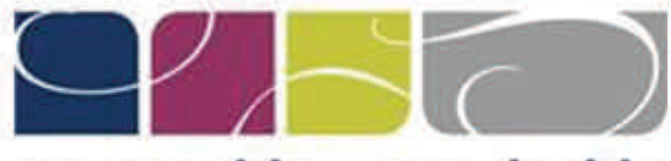

# we provide - you decide

# **2017 Benefits Open Enrollment October 31 - November 11, 2016**

The University System of Georgia Shared Services Center (SSC) has compiled the following resources to provide assistance with updating your 2017 Open Enrollment Benefit elections in the ADP Portal.

- [Register as a User](#page-1-0)
- [Password Reset Self Service Portal User](#page-5-0) (Employee)
- [Password Reset Administrator Portal User](#page-13-0)  (Practitioner)
- [View Current Benefit Elections](#page-16-0)
- [Update Your Benefits for Open Enrollment](#page-18-0)

**How may the Shared Services Center (SSC) assist you?** 

**Contact us: Phone:** (478) 240-6500 **Toll Free:** (855) 214-2644 **Fax:** (478) 240-6414 **Email:** helpdesk@ssc.usg.edu **Website:** www.ssc.usg.edu

For 2017 Open Enrollment information, visit the University System of Georgia Human Resources Benefits website at http://www.usg.edu/hr/benefits.

### **SSC Extended Business Hours**

To assist you during the 2017 Open Enrollment period, the SSC Customer Support Team will extend normal business hours and will be available during the hours listed below:

**October 31 – November 4**  Monday – Friday, 7:30 AM – 6:00 PM

**November 7 – November 11**  Monday – Wednesday, 7:30 AM – 6:00 PM Thursday – Friday, 7:30 AM – 8:00 PM

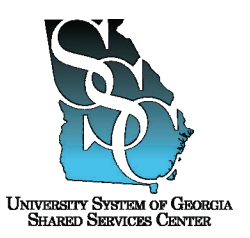

<span id="page-1-0"></span>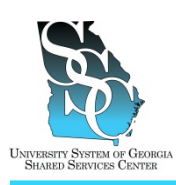

Job Tool EMP-CS-2004JT Revision 04 Date 04/27/2016

Return to Contents

### **OVERVIEW**

Before you can access any ADP web applications, you will need to register as an ADP Portal user and create a Password. The ADP web applications allow you to access your electronic time card (when applicable), enroll in benefits (when applicable), view your pay statements, view your W-2s, and much more. Once you receive confirmation from HR that your hiring process is complete, you will follow these instructions to create your account. To create your account, you will need:

- Your Social Security Number (SSN)
- USG Passcode

To obtain the USG Passcode, contact the USG Shared Services Center (SSC) toll free at (855) 214- 2644 or email us at helpdesk@ssc.usq.edu.

For additional assistance, you may view a video demonstration provided by ADP at [https://support.adp.com/netsecure/pages/pub/clientuser/1.0/ssr/ADP\\_Employee\\_Self\\_Service\\_Regi](https://support.adp.com/netsecure/pages/pub/clientuser/1.0/ssr/ADP_Employee_Self_Service_Registration.htm.htm) [stration.htm.htm.](https://support.adp.com/netsecure/pages/pub/clientuser/1.0/ssr/ADP_Employee_Self_Service_Registration.htm.htm)

### **Need Assistance**

If you need assistance with these instructions, receive an error message at any step in the process or have any concerns once you are logged in, please contact our Shared Services Center (SSC) Customer Support team for assistance. Our normal business hours are Monday through Friday 8:00 A.M. – 5:00 P.M. except holidays. You can call us toll free at (855) 214-2644 or email us at [helpdesk@ssc.usg.edu.](mailto:helpdesk@ssc.usg.edu)

### **INSTRUCTIONS**

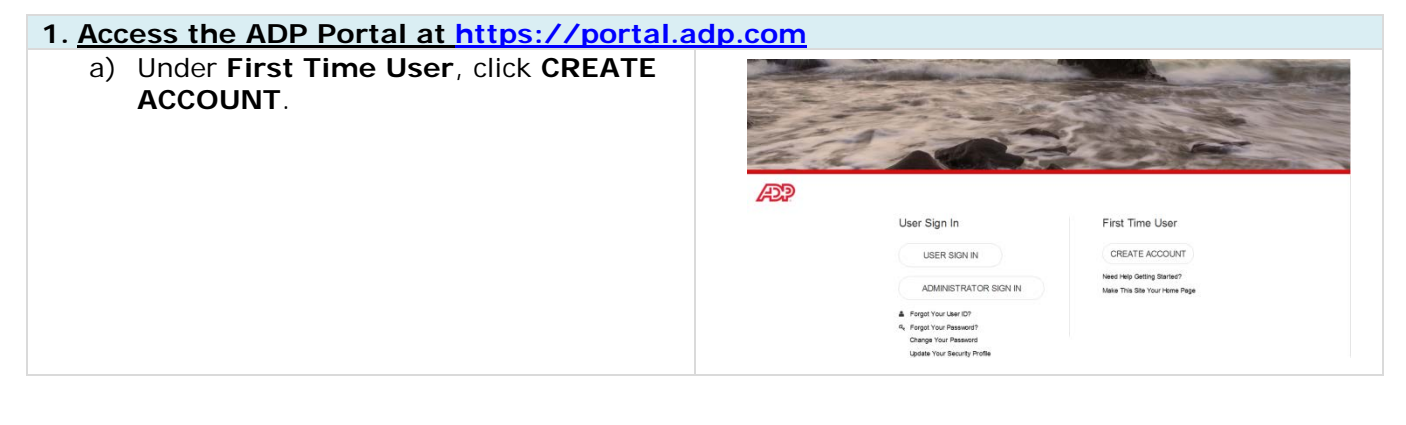

Job Tool

EMP-CS-2004JT Revision 04 Date 04/27/2016

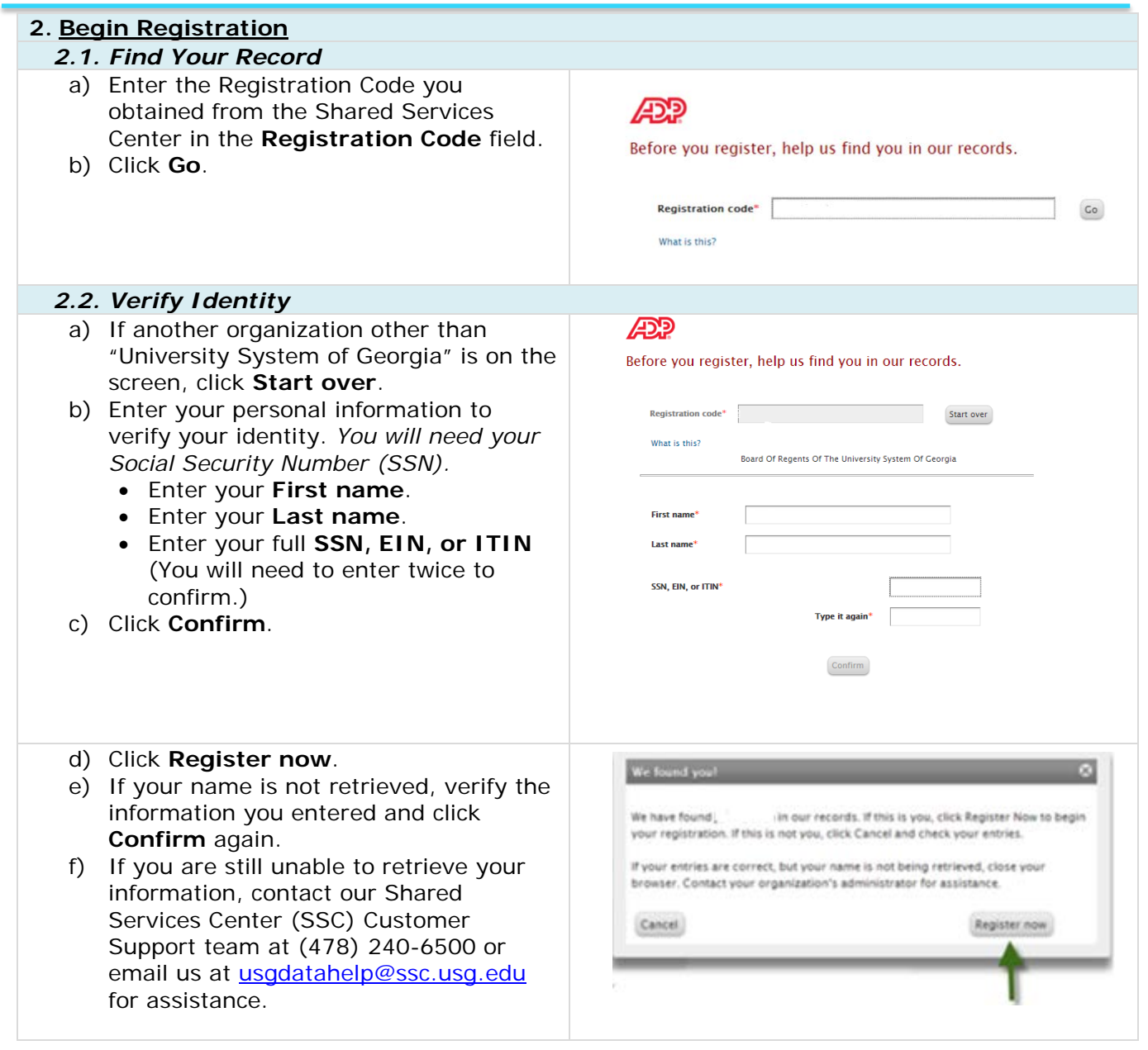

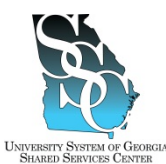

Job Tool

EMP-CS-2004JT Revision 04 Date 04/27/2016

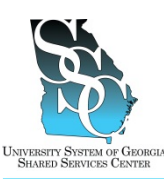

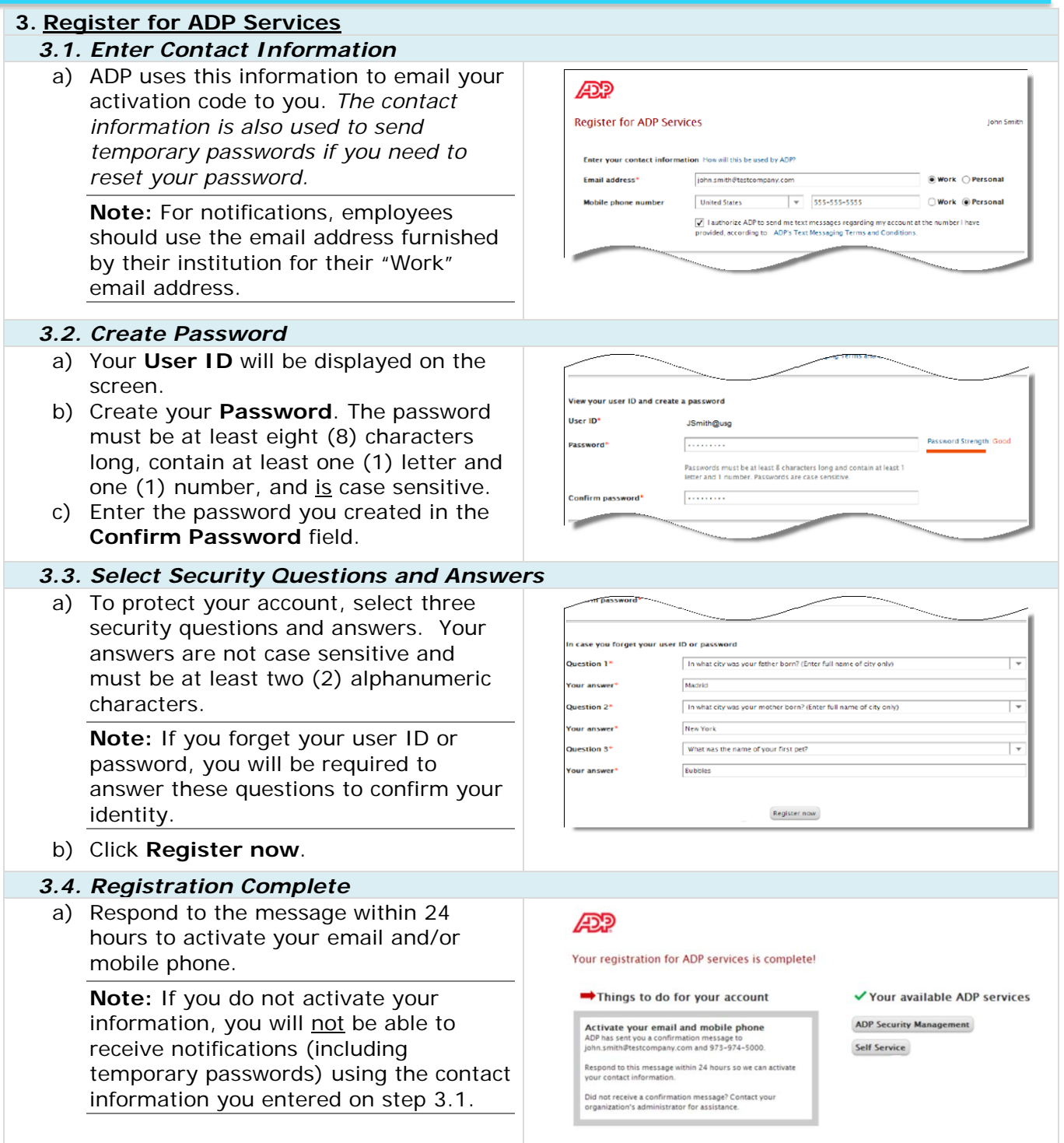

Job Tool

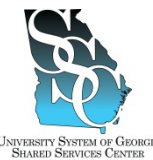

EMP-CS-2004JT Revision 04 Date 04/27/2016

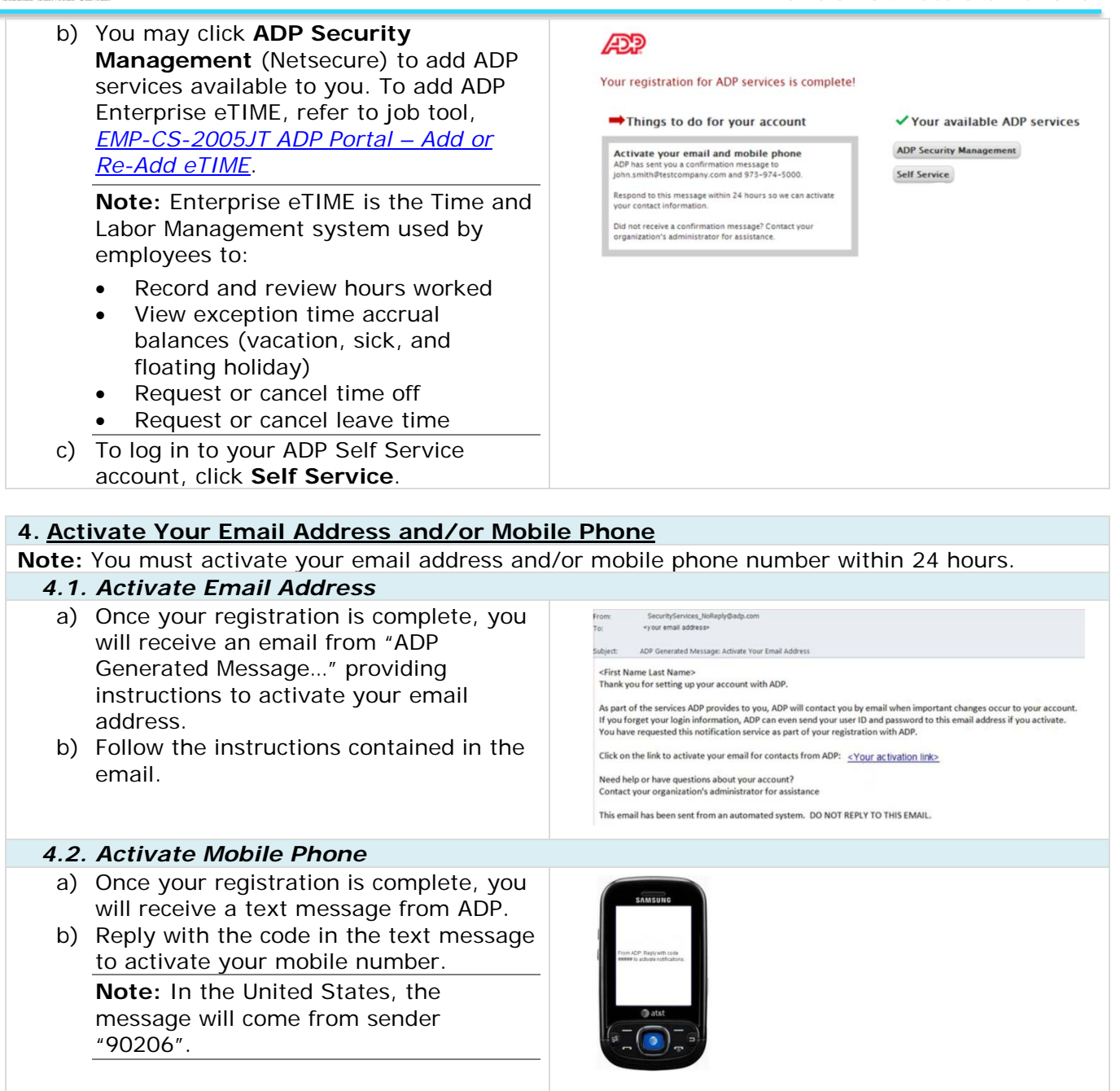

*Task Complete*

<span id="page-5-0"></span>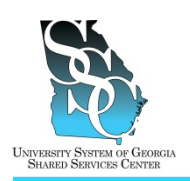

Job Tool EMP-CS-2003JT Revision 05 | Date 07/14/2016

Return to Contents

### **OVERVIEW**

### **Self Service Portal Users (Employees)**

If you have locked out your ADP self service Portal account because of too many failed logon attempts but know your password, wait 15 minutes and try to log in again. If you are unsuccessful or you have forgotten your ADP Portal password, use the **Forgot your Password** link on the ADP Portal home page to reset your password. You may have your temporary password sent to your email address, mobile phone, or you may reset your password online. Depending on the option you select, you will be required to complete additional steps to verify your identity.

For additional assistance, you may view a video demonstration provided by ADP at [https://support.adp.com/netsecure/pages/pub/clientuser/1.0/frgt/ADP\\_Employee\\_Forgot\\_Password\\_](https://support.adp.com/netsecure/pages/pub/clientuser/1.0/frgt/ADP_Employee_Forgot_Password_and_Forgot_UserID.htm) [and\\_Forgot\\_UserID.htm.](https://support.adp.com/netsecure/pages/pub/clientuser/1.0/frgt/ADP_Employee_Forgot_Password_and_Forgot_UserID.htm)

### **Administrator Portal Users (Practitioners)**

Refer to job tool, EMP-CS-2030JT, *ADP Portal – Password Reset Administrator Portal User (Practitioner)*.

#### **Option 1 - Send a Temporary Password (Text Message) to My Mobile Phone Number**

The SSC recommends that you use the temporary password within 24 hours of receipt.

To use this option, you will need the answers to your security questions. In addition, the contact information (mobile phone number) you provided during your ADP Portal registration **must** be activated. *This should have been completed during your ADP Portal registration.* If you were unable to activate your contact information or skipped the activation step, you will **not** be able to use this option.

#### **Option 2 - Send a Temporary Password to My Email Address**

The SSC recommends that you use the temporary password within 24 hours of receipt.

To use this option, you will need the answers to your security questions. In addition, the contact information (email address) you provided during your ADP Portal registration **must** be activated. *This should have been completed during your ADP Portal registration.* If you were unable to activate your contact information or skipped the activation step, you will **not** be able to use this option.

#### **Option 3 - Reset My Password Online**

To use this option, you will need the answers to your security questions.

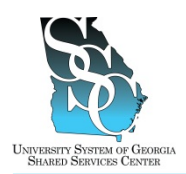

EMP-CS-2003JT Revision 05 | Date 07/14/2016

### **Need Assistance**

If you need assistance with these instructions, receive an error message at any step in the process, or have any concerns once you are logged in, please contact our Shared Services Center (SSC) Customer Support team for assistance. Our normal business hours are Monday through Friday 8:00 A.M. – 5:00 P.M. except holidays. You can call us toll free at (855) 214-2644 or email us at [helpdesk@ssc.usg.edu.](mailto:helpdesk@ssc.usg.edu)

### **INSTRUCTIONS**

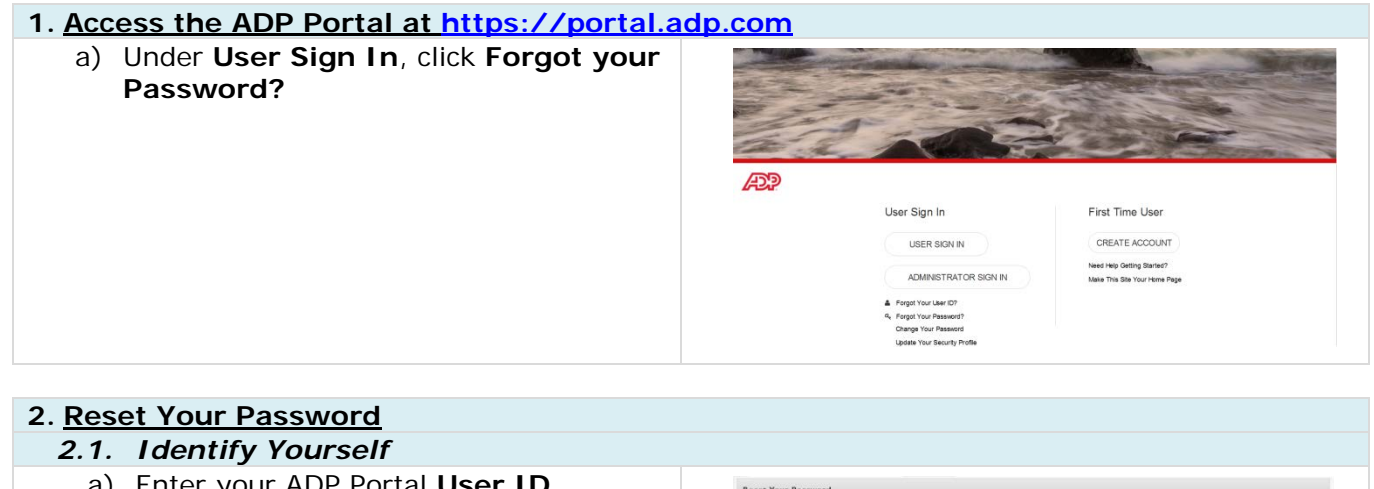

- a) Enter your ADP Portal **User ID** (Example: **JDoe@USG**) it is not case sensitive.
- b) Click **Next**.

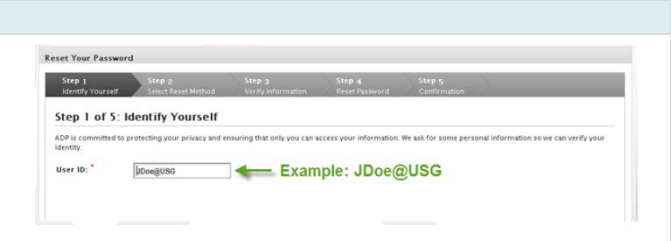

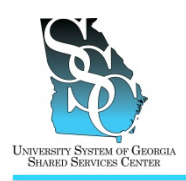

*2.2. Select Reset Method*

*The following options are available:*

EMP-CS-2003JT Revision 05 | Date 07/14/2016

#### *2.2.1 Send a Temporary Password (Text Message) to My Mobile Phone 2.2.2 Send a Temporary Password to My Email Address 2.2.3 Reset My Password Online* **2.2.1. Send a Temporary Password (Text Message) to My Mobile Phone Notes:** The SSC recommends that you use the temporary password within 24 hours of receipt. You will need the answers to your security questions. In addition, the contact information (mobile phone number) you provided during your ADP Portal registration must be activated. *This should have been completed during your ADP Portal registration.* If you were unable to activate your contact information or skipped the activation step, you will not be able to use this option. a) Select "**Send a temporary Reset Your Password password to my mobile**  Step 1 Step 2<br>Scher Bereit Method – Step 3<br>Step 3 – Step 2 **phone...**" Step 2 of 5: Select Reset Method To protect your information, the password to your account cannot be retrieved and must be reset. Depending on the option you select, you will be requ<br>additional steps to verify your identity. Standard text and data charges b) Click **Next**. Select the contact information to which you have immediate access to continue this proces: Reset Method: \* Send a temporary password to my mobile phone nur ○ Send a temporary password to my email address: password online (For your sec C Cancel c) If you receive this message, You have not updated your security questions and answers or contact the Shared Services Center Ø activated your email address and/or mobile phone number to continue this process. Contact your company administrator for<br>assistance. Transaction ID:CCT-D08-5CARDP (SSC) Customer Support team for assistance. d) Answer your security questions Reset Your Password *(answers are not case sensitive)*. e) Click **Next**. Step 3 of 5: Verify Information What was your childhood nickname that f) You will receive a message that Reset Your Password your temporary password is about to be sent to your mobile phone. Step 4 of 5: Reset Your Password g) Click **Next**. Your te h) You will receive confirmation that Reset Your Password your temporary password has been sent. Step 5 of 5: Confirmation i) Click **Log In**.Your temporary password has been sent. Use this password to log in to your ADP service. You Login

#### **University System of Georgia Shared Services Center All Accords** 2 and Page 3 of 8 1005 George J. Lyons Pkwy, Sandersville, Georgia 31082 Toll Free (855) 214-2644 • Phone (478) 240-6500 • Fax (478) 240-6414 Email [helpdesk@ssc.usg.edu](mailto:helpdesk@ssc.usg.edu) • Website [www.ssc.usg.edu](http://www.ssc.usg.edu/) Normal Business Hours: Monday through Friday 8:00 A.M. – 5:00 P.M. Self-Service support is available at https://answers.ssc.usq.edu

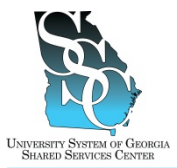

EMP-CS-2003JT Revision 05 | Date 07/14/2016

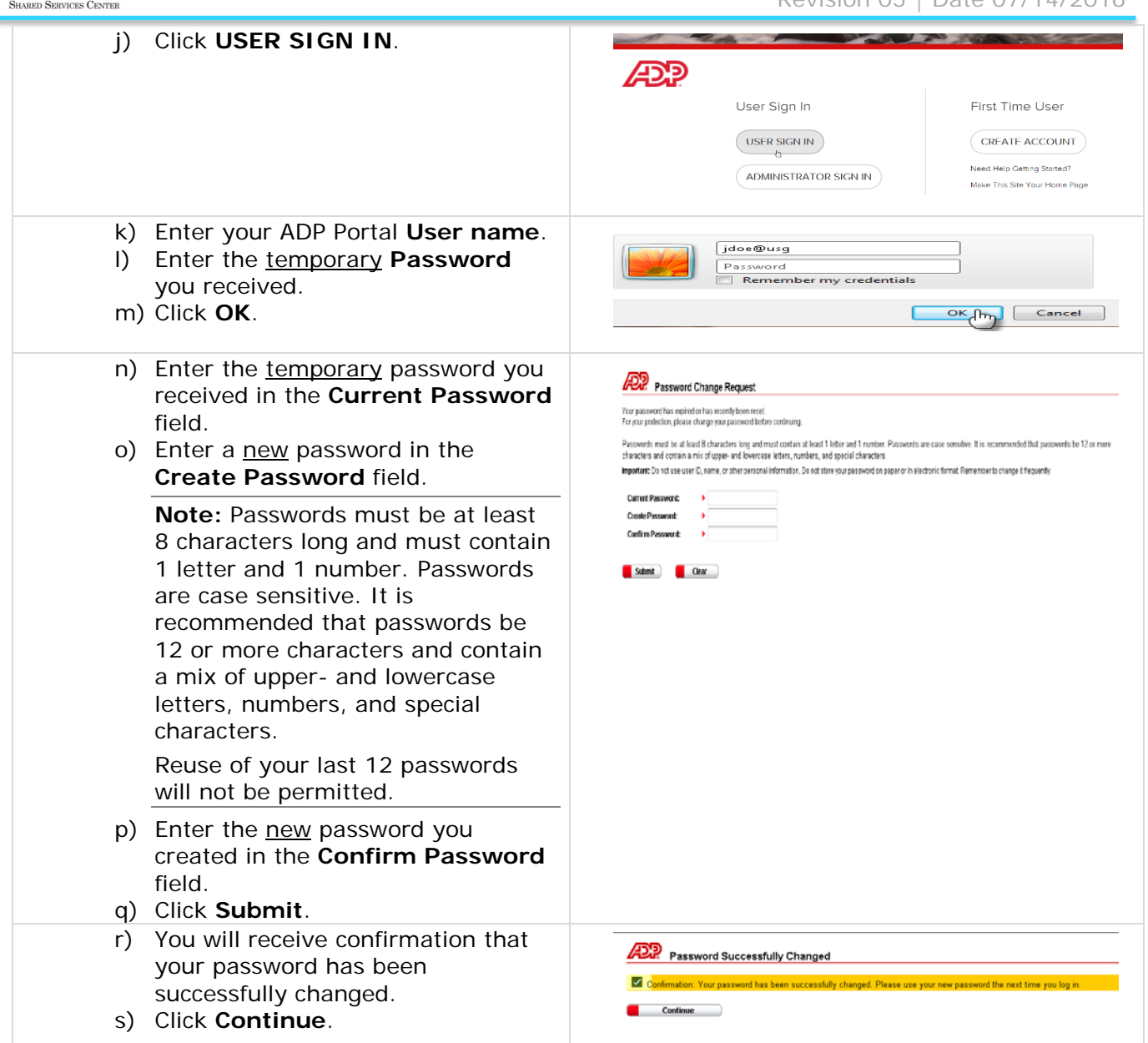

### *Task Complete*

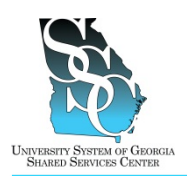

EMP-CS-2003JT Revision 05 | Date 07/14/2016

### **2.2.2. Send a Temporary Password to My Email Address**

#### **Notes:**

The SSC recommends that you use the temporary password within 24 hours of receipt.

You will need the answers to your security questions. In addition, the contact information (email address) you provided during your ADP Portal registration must be activated. *This should have been completed during your ADP Portal registration.* If you were unable to activate your contact information or skipped the activation step, you will not be able to use this option.

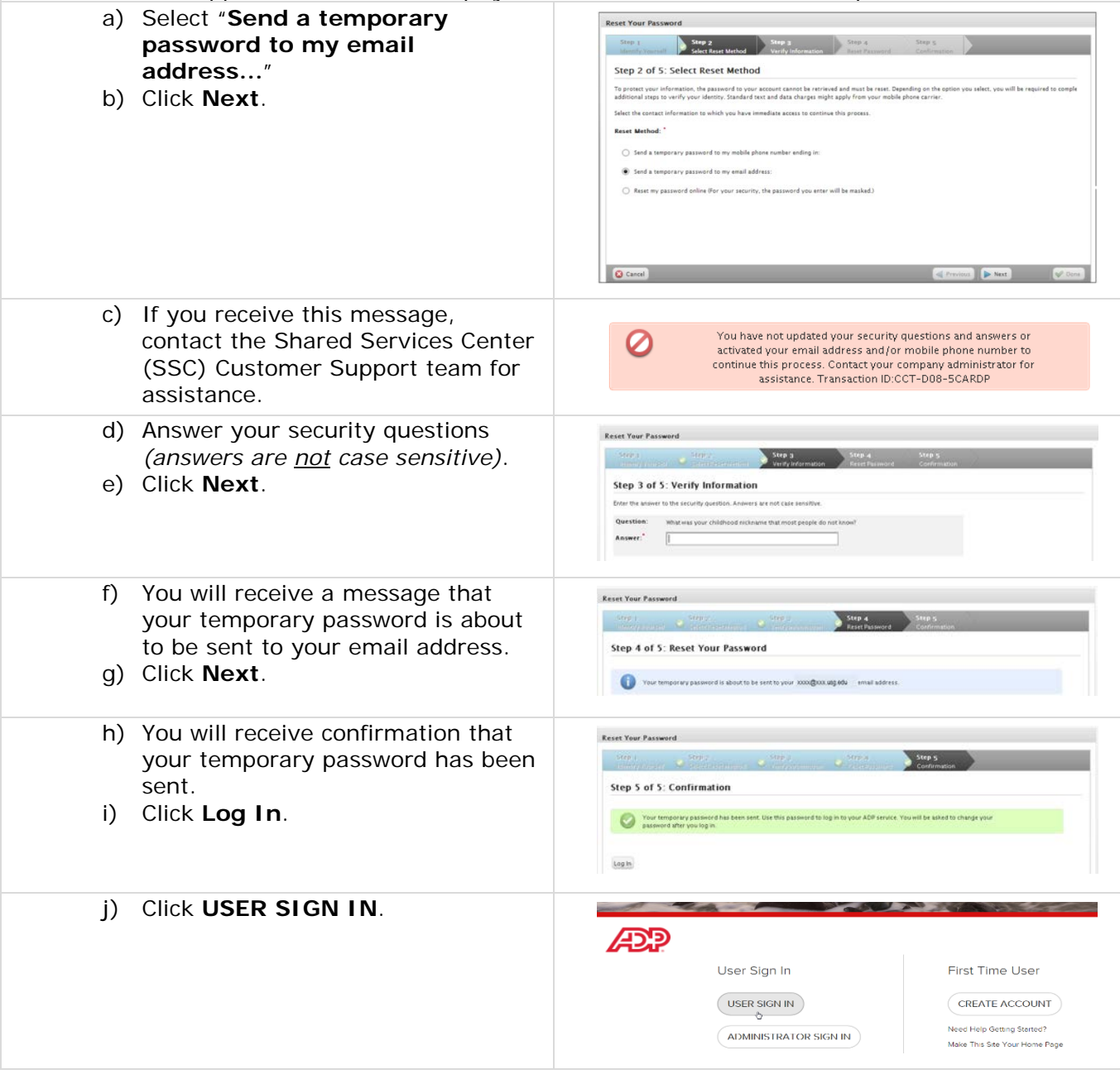

#### **University System of Georgia Shared Services Center** Page 5 of 8 1005 George J. Lyons Pkwy, Sandersville, Georgia 31082 Toll Free (855) 214-2644 • Phone (478) 240-6500 • Fax (478) 240-6414 Email [helpdesk@ssc.usg.edu](mailto:helpdesk@ssc.usg.edu) • Website [www.ssc.usg.edu](http://www.ssc.usg.edu/) Normal Business Hours: Monday through Friday 8:00 A.M. – 5:00 P.M. Self-Service support is available at [https://answers.ssc.usg.edu](https://answers.ssc.usg.edu/)

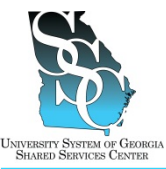

EMP-CS-2003JT Revision 05 | Date 07/14/2016

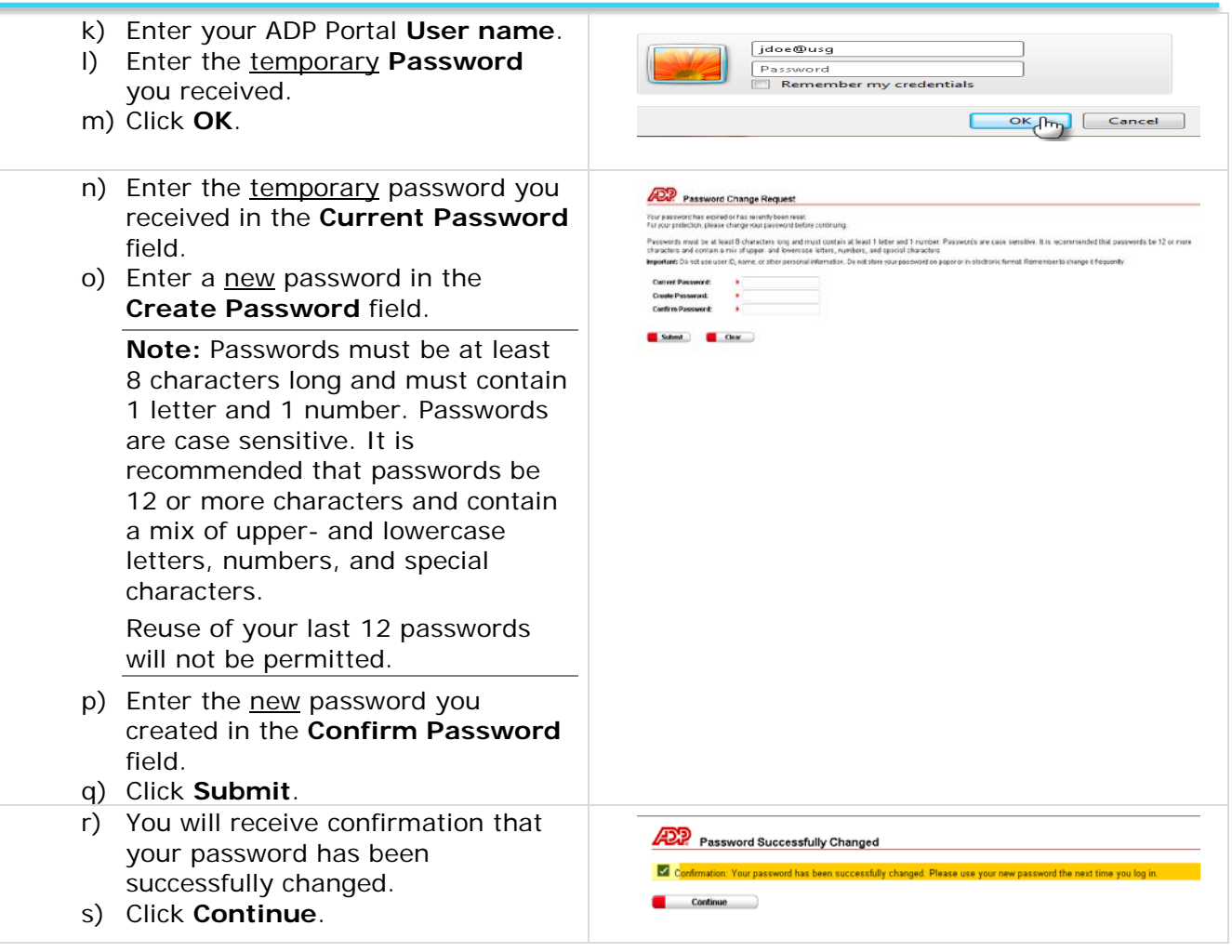

*Task Complete*

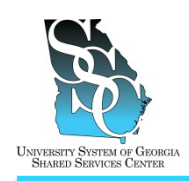

Job Tool EMP-CS-2003JT

Revision 05 | Date 07/14/2016

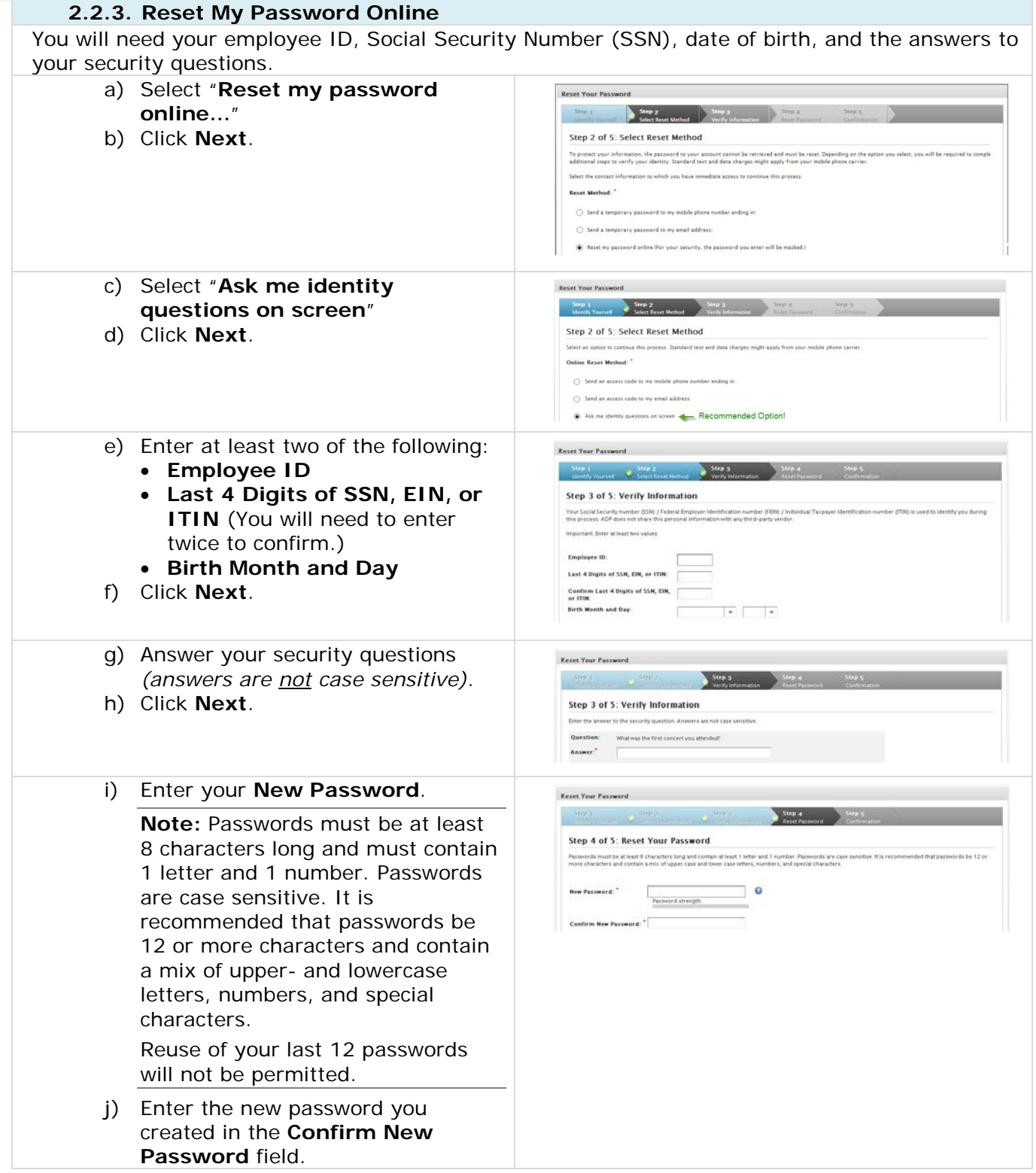

#### **University System of Georgia Shared Services Center** Page 7 of 8 1005 George J. Lyons Pkwy, Sandersville, Georgia 31082 Toll Free (855) 214-2644 • Phone (478) 240-6500 • Fax (478) 240-6414 Email [helpdesk@ssc.usg.edu](mailto:helpdesk@ssc.usg.edu) • Website [www.ssc.usg.edu](http://www.ssc.usg.edu/) Normal Business Hours: Monday through Friday 8:00 A.M. – 5:00 P.M. Self-Service support is available at [https://answers.ssc.usg.edu](https://answers.ssc.usg.edu/)

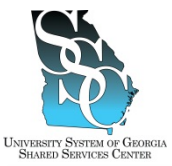

EMP-CS-2003JT Revision 05 | Date 07/14/2016

Job Tool

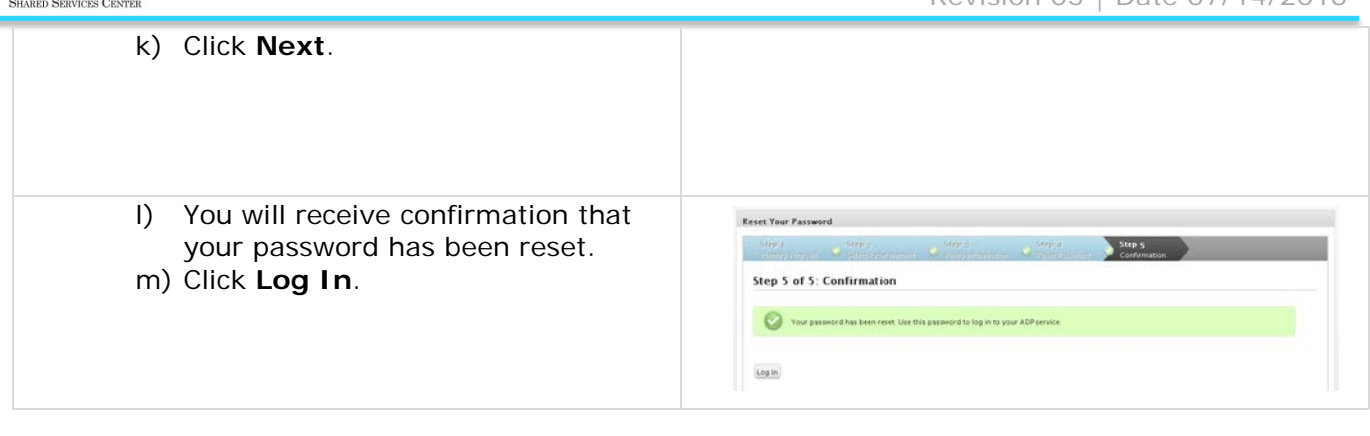

*Task Complete*

<span id="page-13-0"></span>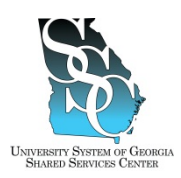

# **ADP Portal – Password Reset Administrator Portal User (Practitioner)**

Job Tool EMP-CS-2030JT Revision 02 | Date 10/15/2015

Return to Contents

### **OVERVIEW**

### **Administrator Portal Users (Practitioners)**

If you have locked out your ADP administrator Portal account because of too many failed logon attempts but know your password, wait 15 minutes and try to log in again. If you are unsuccessful or you have forgotten your ADP Portal password, use the **Forgot your Password** link on the ADP Portal home page to reset your password.

In order to reset your password, you will need the answers to your security questions. In addition, you will need to receive and enter the activation code provided by ADP. You may have your activation code delivered to the email address or phone number you provided and activated during your ADP Portal registration.

### **Self Service Portal Users (Employees)**

Refer to job tool, EMP-CS-2003, *ADP Portal – Password Reset Self Service Portal User (Employee)*.

#### **Need Assistance**

If you need assistance with these instructions, receive an error message at any step in the process, or have any concerns once you are logged in, please contact our Shared Services Center (SSC) Customer Support team for assistance. Our normal business hours are Monday through Friday 8:00 A.M. – 5:00 P.M. except holidays. You can call us toll free at (855) 214-2644 or email us at [helpdesk@ssc.usg.edu.](mailto:helpdesk@ssc.usg.edu)

### **INSTRUCTIONS**

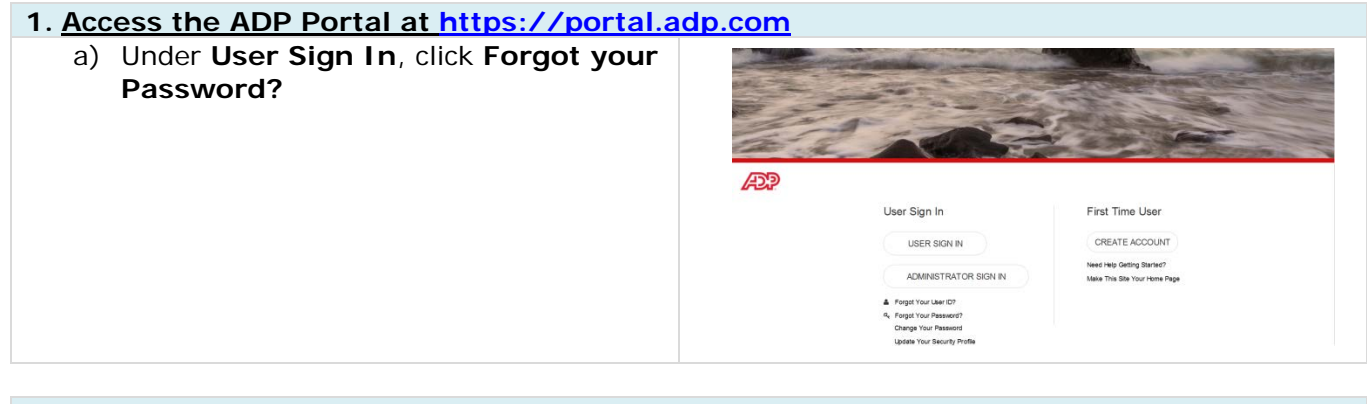

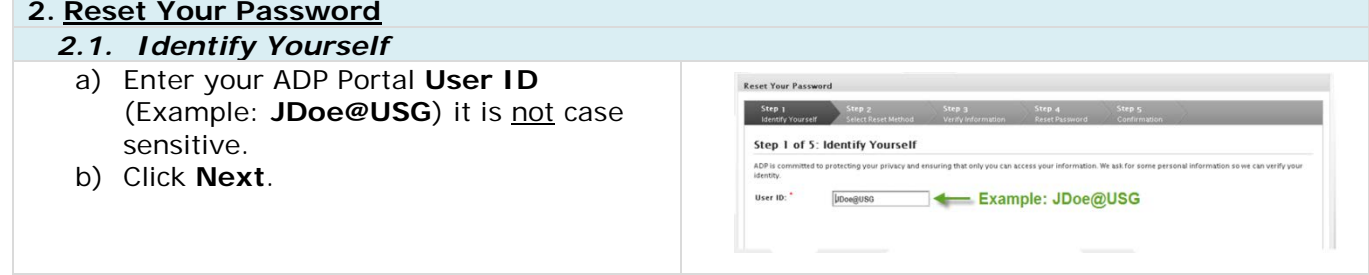

#### **University System of Georgia Shared Services Center** Page 1 of 3 1005 George J. Lyons Pkwy, Sandersville, Georgia 31082 Toll Free (855) 214-2644 • Phone (478) 240-6500 • Fax (478) 240-6414 Email [helpdesk@ssc.usg.edu](mailto:helpdesk@ssc.usg.edu) • Website [www.ssc.usg.edu](http://www.ssc.usg.edu/) Normal Business Hours: Monday through Friday 8:00 A.M. – 5:00 P.M. Self-Service support is available at [https://answers.ssc.usg.edu](https://answers.ssc.usg.edu/)

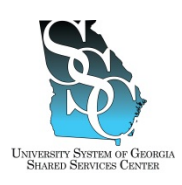

# **ADP Portal – Password Reset Administrator Portal User (Practitioner)**

Job Tool

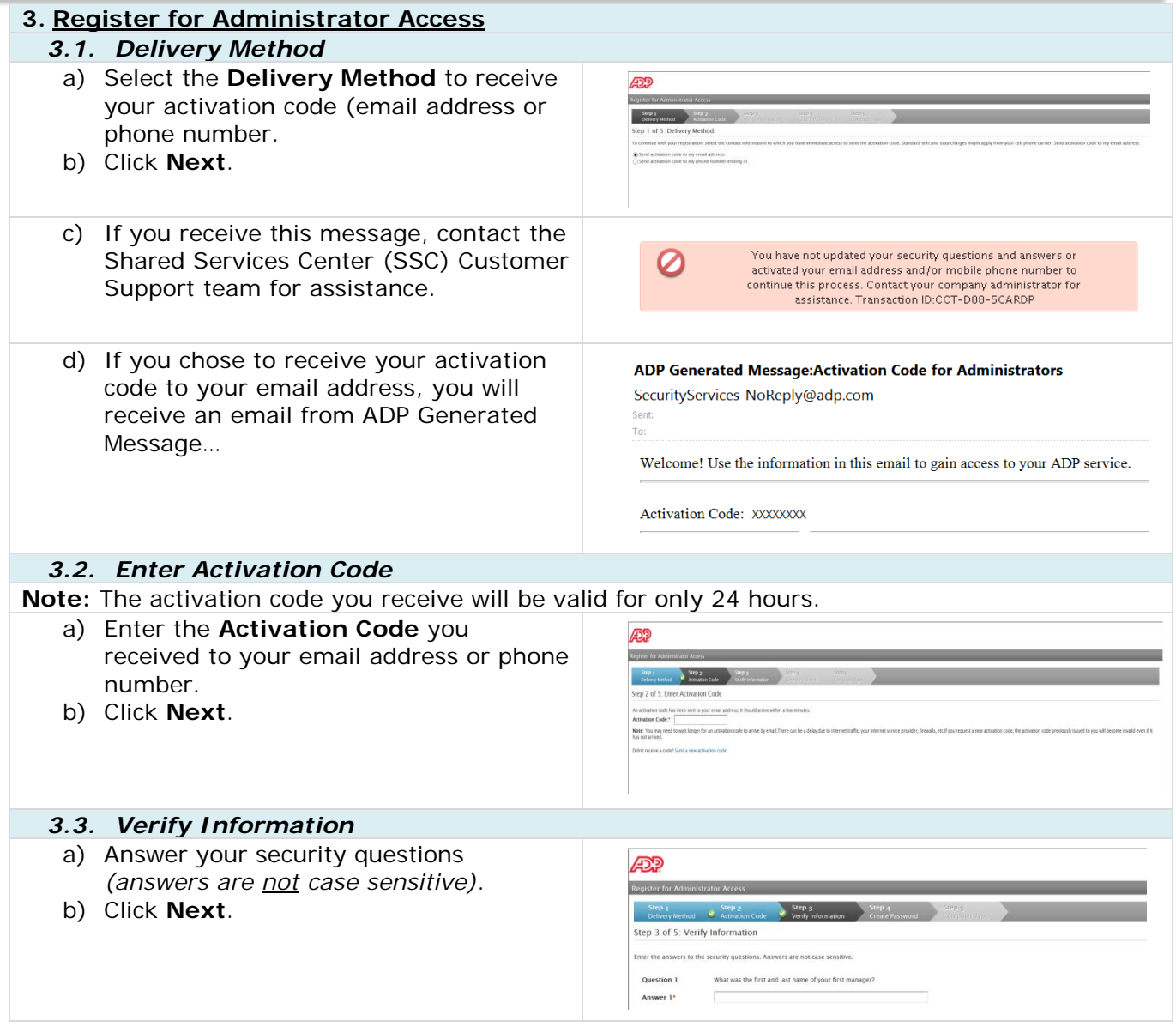

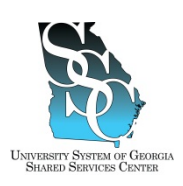

### **ADP Portal – Password Reset Administrator Portal User (Practitioner)** Job Tool

EMP-CS-2030JT

Revision 02 | Date 10/15/2015

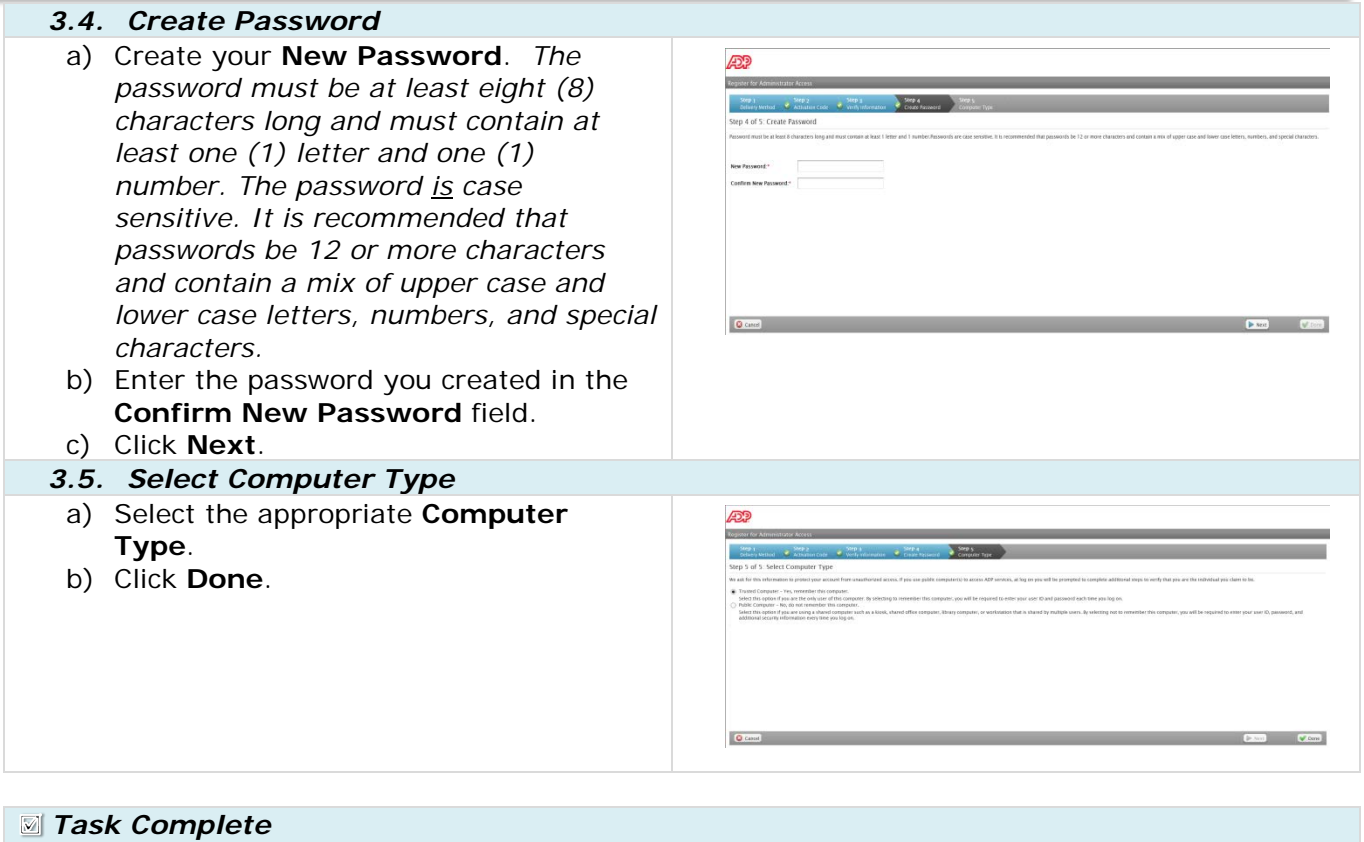

<span id="page-16-0"></span>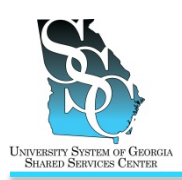

EMP-CS-2008JT Revision 03 | Date 07/14/2016

Return to Contents

### **OVERVIEW**

Use the ADP self service Portal to view your current benefit elections.

#### **Need Assistance**

If you need assistance with these instructions, receive an error message at any step in the process or have any concerns once you are logged in, please contact our Shared Services Center (SSC) Customer Support team for assistance. Our normal business hours are Monday through Friday 8:00 A.M. – 5:00 P.M. except holidays. You can call us toll free at (855) 214-2644 or email us at [helpdesk@ssc.usg.edu.](mailto:helpdesk@ssc.usg.edu)

#### **INSTRUCTIONS**

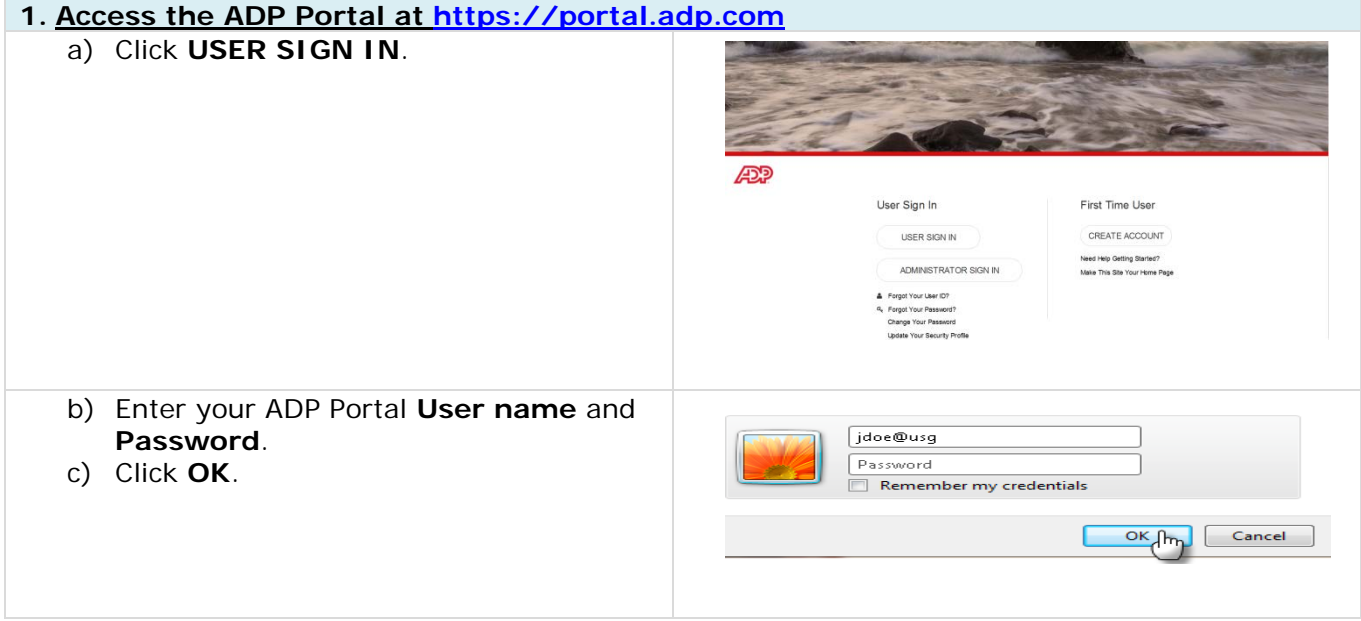

#### **2. Portal Home Page** a) Depending on your access, you may or Vorganization & Staffing v Reports v may not see the Employee/Manager tab age Center at a Glance on your home page. If the Employee/Manager tab is displayed, **Welcome To Your Employee Portal**<br>stop source for HR/Payroll/Benefits/Time Card **Click on the following** ensure **Employee** is selected. **----Or----**If you are a Manager, point to the Time & Attendance = Pay & Taxes = Personal Information = Benefits = Career **Manager** tab and click **Employee**. What's Net Click Welcome To Your Employee Portal<br>Your one-stop source for HR/Payrol/Benefits/Time Card information

#### **University System of Georgia Shared Services Center All Accords 2 August 2 August 2 August 2 August 2 August 2 August 2 August 2 August 2 August 2 August 2 August 2 August 2 August 2 August 2 August 2 August 2 August 2 Au** 1005 George J. Lyons Pkwy, Sandersville, Georgia 31082 Toll Free (855) 214-2644 • Phone (478) 240-6500 • Fax (478) 240-6414 Email [helpdesk@ssc.usg.edu](mailto:helpdesk@ssc.usg.edu) • Website [www.ssc.usg.edu](http://www.ssc.usg.edu/) Normal Business Hours: Monday through Friday 8:00 A.M. – 5:00 P.M. Self-Service support is available at [https://answers.ssc.usg.edu](https://answers.ssc.usg.edu/)

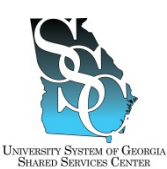

# **ADP Portal - View Current Benefit Elections**

Job Tool

EMP-CS-2008JT Revision 03 | Date 07/14/2016

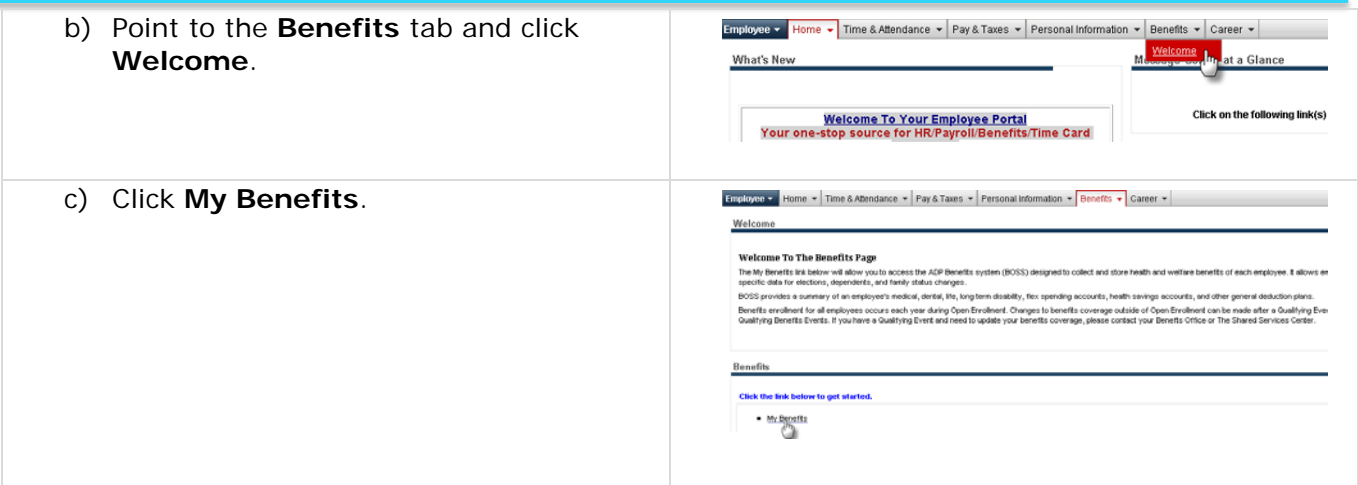

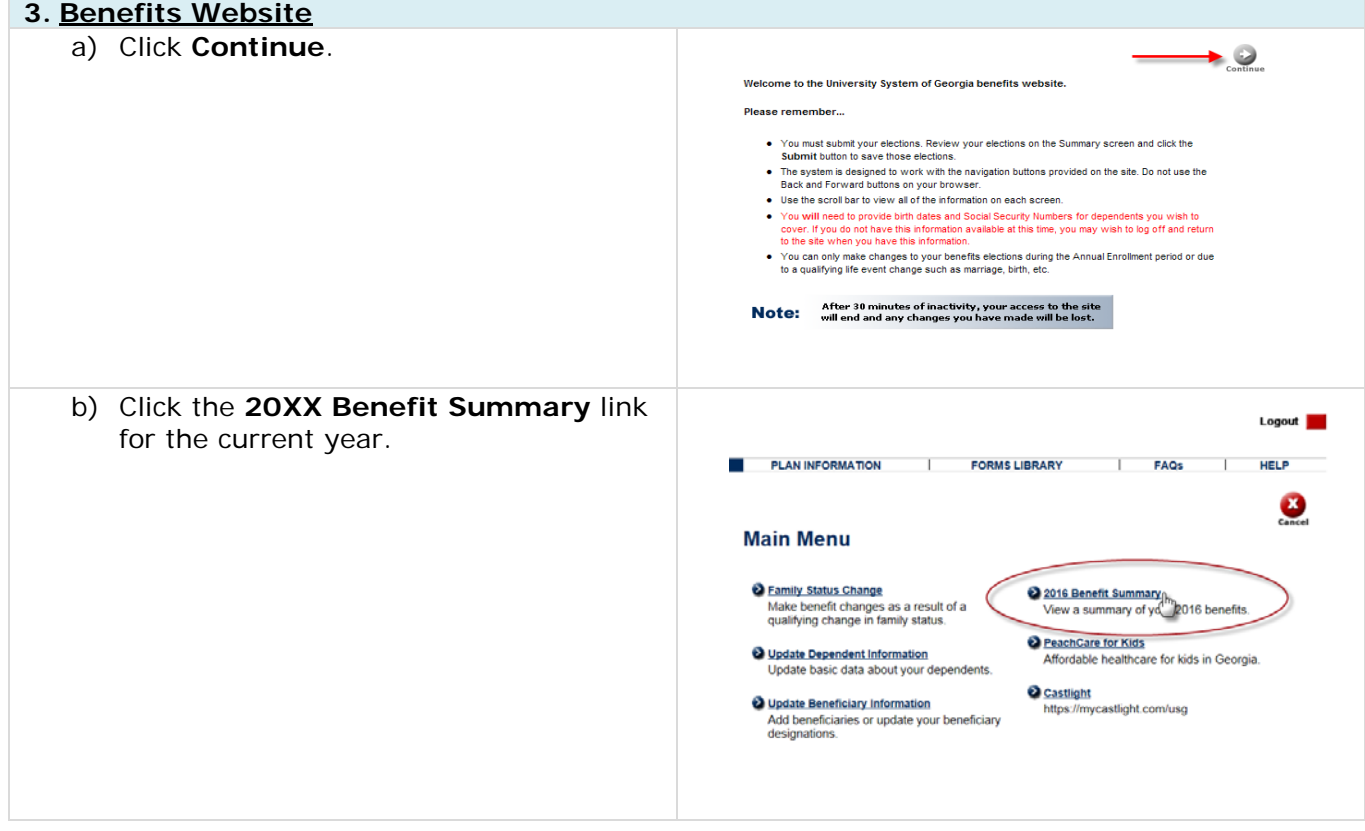

*Task Complete*

**University System of Georgia Shared Services Center** Page 2 of 2 1005 George J. Lyons Pkwy, Sandersville, Georgia 31082 Toll Free (855) 214-2644 • Phone (478) 240-6500 • Fax (478) 240-6414 Email [helpdesk@ssc.usg.edu](mailto:helpdesk@ssc.usg.edu) • Website [www.ssc.usg.edu](http://www.ssc.usg.edu/) Normal Business Hours: Monday through Friday 8:00 A.M. – 5:00 P.M. Self-Service support is available at [https://answers.ssc.usg.edu](https://answers.ssc.usg.edu/)

<span id="page-18-0"></span>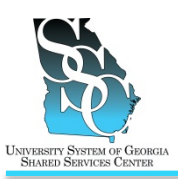

#### Return to Contents

Job Tool

### **OVERVIEW**

Use the ADP self-service application to review and/or update your benefit elections during Open Enrollment.

#### **Before You Begin**

If you are adding dependents, you will need to have the birth dates and Social Security Numbers for each dependent available before you begin the enrollment process.

#### **2017 Change – New Voluntary Plans Added**

If active elections are made, you will be required to make an election for each of the following voluntary plans:

- Legal Plan
- Accident Plan
- Hospital Indemnity Plan
- Critical Illness Employee
- Critical Illness Spouse
	- − To elect this plan, employees must elect Critical Illness coverage for themselves and their spouse must be listed as a dependent.

These plans will default to "no coverage" if active elections are not made.

#### **Employee and Dependent Tobacco User Status**

Recertification of the **Tobacco User Status** is not required this year unless you are making active changes to your benefits. If no active elections are made, the **Tobacco User Status** will default into whatever status is currently enforced.

#### **Need Assistance**

If you need assistance with these instructions, receive an error message at any step in the process or have any concerns once you are logged in, please contact our Shared Services Center (SSC) Customer Support team for assistance. Our normal business hours are Monday through Friday 8:00 A.M. – 5:00 P.M. except holidays. You can call us toll free at (855) 214-2644 or email us at [helpdesk@ssc.usg.edu.](mailto:helpdesk@ssc.usg.edu)

In anticipation of support needed during the 2017 Open Enrollment period, we will be extending our hours beginning Monday, October 31, 2016. Please refer to the schedule below:

**October 31 – November 4** Monday – Friday, 7:30 AM – 6:00 PM

**November 7 – November 11**

Monday – Wednesday, 7:30 AM – 6:00 PM Thursday – Friday,  $7:30$  AM –  $8:00$  PM

We will resume our normal business hours, Monday through Friday 8:00 A.M. - 5:00 P.M. on Monday, November 14, 2016.

**University System of Georgia Shared Services Center <b>Page 1** of 10 1005 George J. Lyons Pkwy, Sandersville, Georgia 31082 Toll Free (855) 214-2644 • Phone (478) 240-6500 • Fax (478) 240-6414 Email [helpdesk@ssc.usg.edu](mailto:helpdesk@ssc.usg.edu) • Website [www.ssc.usg.edu](http://www.ssc.usg.edu/) Normal Business Hours: Monday through Friday 8:00 A.M. – 5:00 P.M. Self-Service support is available at [https://answers.ssc.usg.edu](https://answers.ssc.usg.edu/)

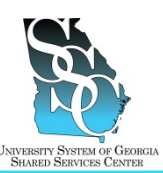

Job Tool EMP-CS-2001JT

Revision 05 | Date 10/19/2016

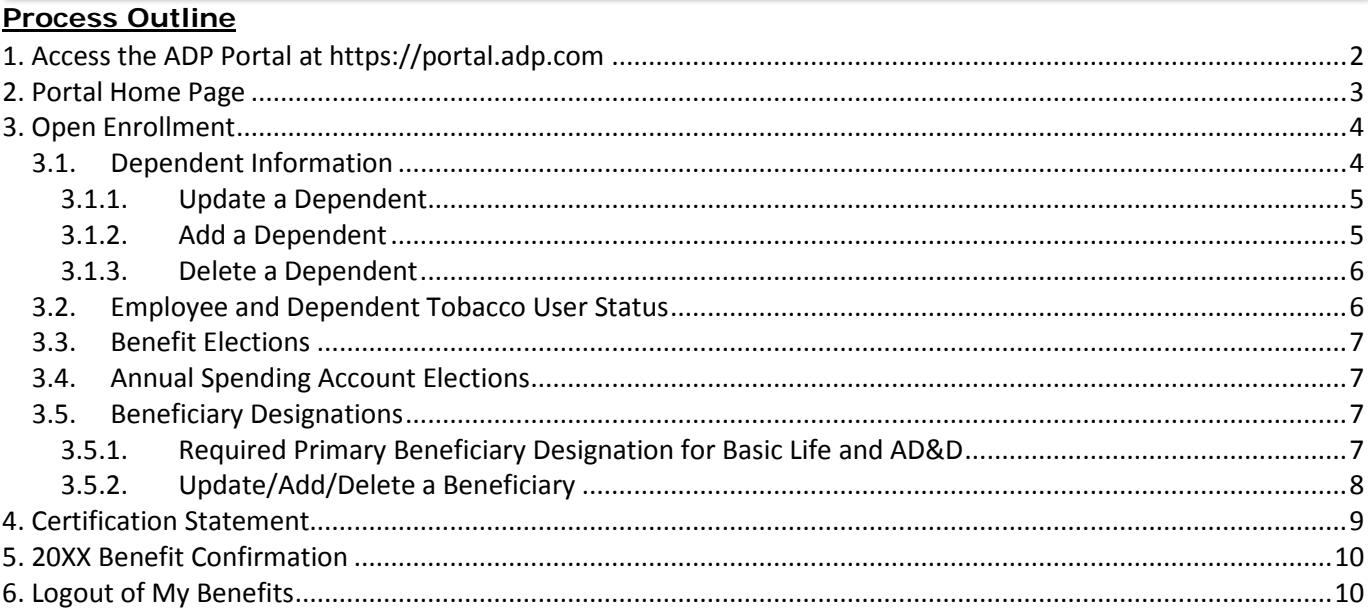

### **INSTRUCTIONS**

<span id="page-19-1"></span><span id="page-19-0"></span>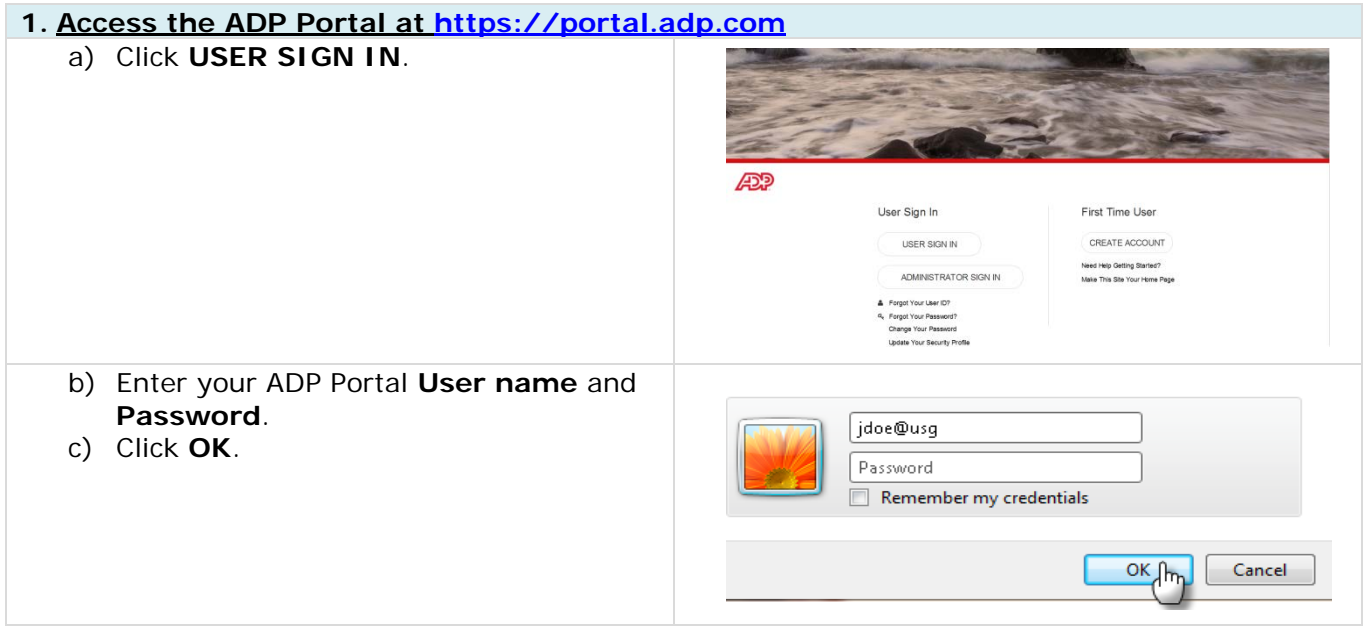

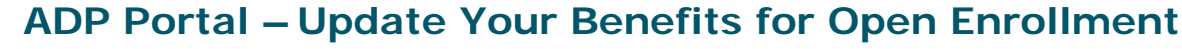

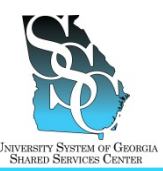

Job Tool

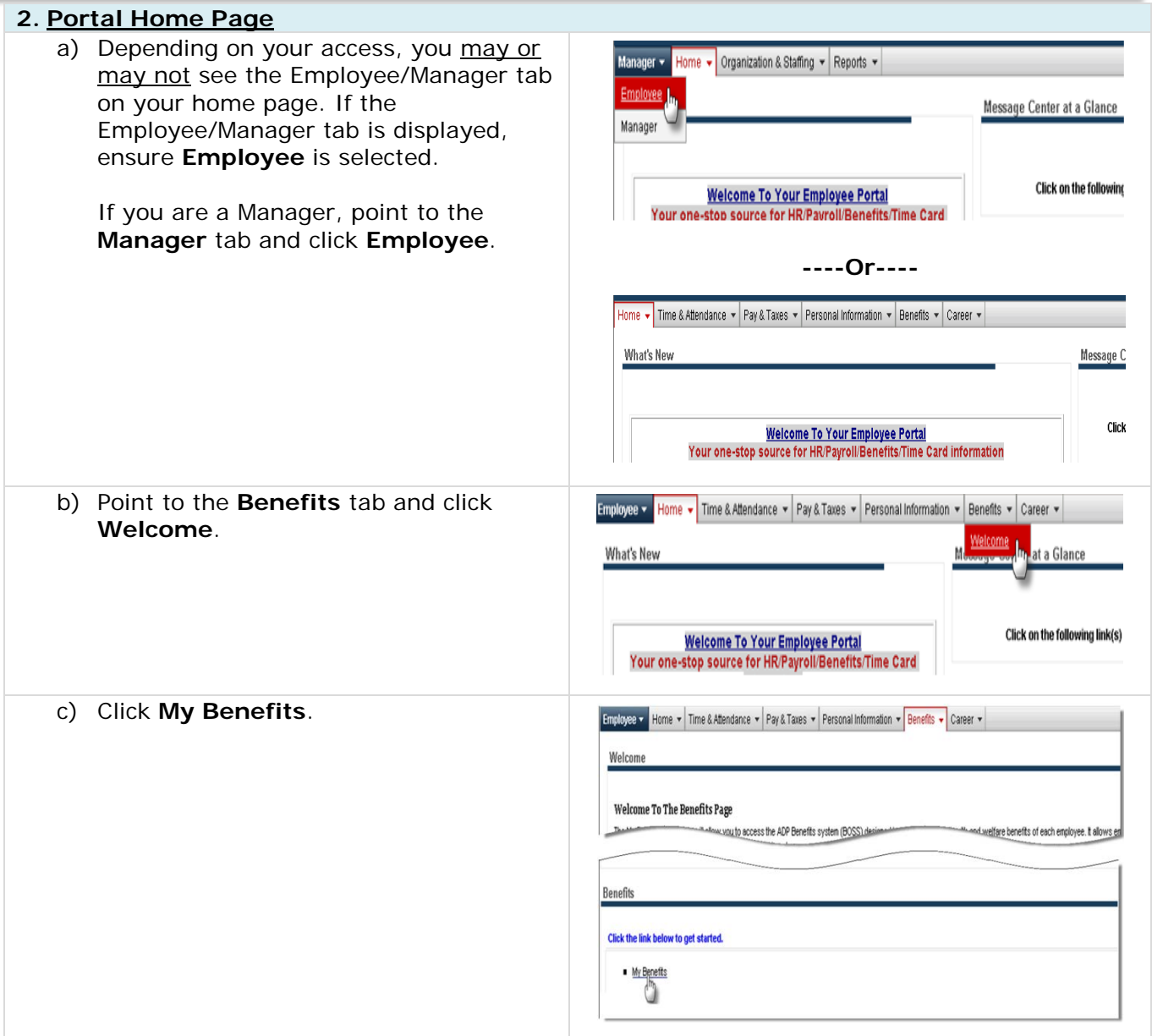

![](_page_21_Picture_0.jpeg)

![](_page_21_Picture_2.jpeg)

<span id="page-21-2"></span><span id="page-21-1"></span><span id="page-21-0"></span>![](_page_21_Picture_147.jpeg)

![](_page_22_Picture_1.jpeg)

Job Tool

<span id="page-22-1"></span><span id="page-22-0"></span>![](_page_22_Picture_185.jpeg)

![](_page_23_Picture_1.jpeg)

Job Tool

<span id="page-23-1"></span><span id="page-23-0"></span>![](_page_23_Picture_174.jpeg)

![](_page_24_Picture_1.jpeg)

Job Tool

<span id="page-24-2"></span><span id="page-24-1"></span><span id="page-24-0"></span>![](_page_24_Picture_150.jpeg)

![](_page_25_Picture_1.jpeg)

Job Tool EMP-CS-2001JT

**Designation** 

Primary -

Designation Primary -

Percent

100 %

Percent

100 %

![](_page_25_Picture_232.jpeg)

**Beneficiary Designations** 

Name

John Doe

Name

John Doe

Basic Life and AD&D - Coverage Amount: \$25,000.00

Domestic Partner

**Relation** 

Domestic Partner

Supplemental Life and AD&D - Coverage Amount: \$44,000.00

**Relation** 

d) Enter a percentage value  $(1)$ 100%) in the **Percent** field for each beneficiary. **Note:** If a person is listed but is not

beneficiary designated for

intended to receive a share of this benefit, assign a percentage of 0%.

If you have designated more than one person as "Primary," the total percentage for all primary designations must equal 100%.

- e) In the **Designation** field, select "Primary" or "Secondary."
- f) Click **Continue**.

<span id="page-25-0"></span>**3.5.2. Update/Add/Delete a Beneficiary** a) In the **Beneficiary Designations**

section, click **Beneficiary Information**.

![](_page_25_Picture_233.jpeg)

![](_page_26_Picture_1.jpeg)

Job Tool

<span id="page-26-1"></span><span id="page-26-0"></span>![](_page_26_Picture_206.jpeg)

![](_page_27_Picture_1.jpeg)

Job Tool EMP-CS-2001JT

Revision 05 | Date 10/19/2016

![](_page_27_Picture_112.jpeg)

<span id="page-27-0"></span>*Task Complete*